## Next Generation of CM/ECF (NextGen) Coming Soon – Prepare Today!

On **August 13, 2018**, the U.S. District Court for the Western District of Arkansas will be upgrading its Case Management/Electronic Case Filing System (CM/ECF) to the Next Generation of CM/ECF (NextGen). This upgrade will provide users with several benefits including Central Sign-On, which allows e-filing attorneys to use one PACER login and password to access any NextGen court (district, appellate and bankruptcy) in which they practice.

Attorneys are being asked to prepare for the NextGen implementation now by obtaining their own PACER account or upgrade their existing PACER account. Your PACER account will be your login to CM/ECF, and therefore you MUST have your own individual PACER account. E-filing attorneys will not be able to use shared PACER accounts. Follow steps 1 through 3 below PRIOR to our upgrade to the new electronic filing system.

Step 1: Obtain your own individual PACER account if you do not already have one. A link to instructions for obtaining an individual PACER account can be found on our <a href="Nextgen">Nextgen</a> webpage. (See below for information regarding central billing to a firm.)

If you already have your own PACER account, then proceed to Step 2.

Step 2: If you have your own individual PACER account, you will need to upgrade your account if your PACER account was created prior to August 2014.

To determine if you have an upgraded account, go to pacer.gov  $\rightarrow$  click "manage my account" at the top of the page  $\rightarrow$  enter your login information  $\rightarrow$  look to see if your "Account Type" shows that you have an upgraded account (see below).

## MANAGE MY ACCOUNT

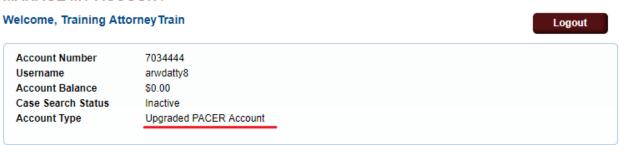

If you do not have any upgraded account, you must upgrade your account before you can electronically file in a NextGen court. A link to instructions for upgrading your PACER account can be found on our Nextgen webpage.

Step 3: Make note of the CM/ECF login and password you are currently using. If you do not know your current login and password, please email <a href="mailto:attyinfo@arwd.uscourts.gov">attyinfo@arwd.uscourts.gov</a>.

(NOTE: If you know your password---or have it saved in your browser---but want to change it, you can login to CMECF, access "utilities" → Your account → Maintain your login/password. Choose a new password that complies with the criteria listed below the password box. You must click "submit" to save your changes.)

Step 4: ON or AFTER the Court's GO LIVE date for NextGen, you must then link your upgraded PACER account to your current CM/ECF account. Linking instructions will be provided closer to the Go-Live date.

A note to firms: Firms may set up a PACER Administrative Account to help manage attorney PACER accounts and have them centrally billed for filing and PACER access fees. More information regarding PACER Administrative Accounts (PAAs) can be found here: https://www.pacer.gov/reg\_firm.html.

Questions regarding your PACER account should be directed to PACER at <a href="mailto:pacer@psc.uscourts.gov">pacer@psc.uscourts.gov</a> or by calling (800) 676-6856. Answers to frequently asked questions may be found at <a href="https://www.pacer.gov/nextgen">https://www.pacer.gov/nextgen</a>.